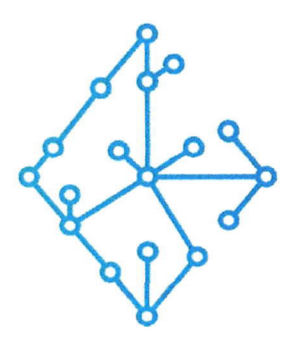

## ЦЕНТР КОМПЕТЕНЦИЙ НТИ

на базе НИУ "МЭИ"

ТЕХНОЛОГИИ ТРАНСПОРТИРОВКИ ЭЛЕКТРОЭНЕРГИИ И РАСПРЕДЕЛЕННЫХ ИНТЕЛЛЕКТУАЛЬНЫХ ЭНЕРГОСИСТЕМ

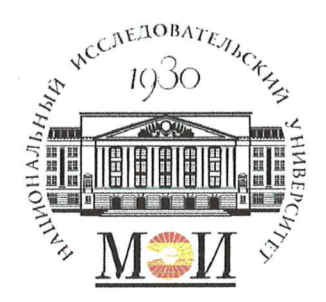

### Центр НТИ «Технологии транспортировки электроэнергии и распределенных интеллектуальных энергосистем»

**УТВЕРЖДЕНО** Директор Центра НТИ МЭИ А. Волошин. 2023 г.

### Инструкция по установке экземпляра программного обеспечения

#### Состав программного продукта:

Программный модуль «Расчетный модуль реального времени (РМРВ)»

#### **РАЗРАБОТЧИК**

Начальник отдела ИЄМ НТИ МНО

Е.А. Волошин.  $u16w06$  $2023$  г

#### СОГЛАСОВАНО

Ведущий научный сотрудник ОНИ НТИ МЭИ

А.А. Лебедев.  $\mathcal{O}6$ 2023 г

Москва 2023г

# **СОДЕРЖАНИЕ**

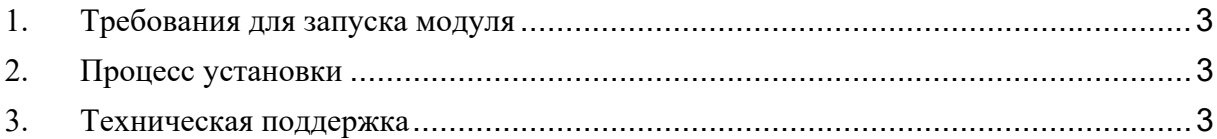

#### **1. Требования для запуска модуля**

ОС Linux. Необходимо установить следующие библиотеки:

- openmpi sudo apt install openmpi-bin;
- $\bullet$  glfw3 sudo apt install libglfw3-dev.

#### **2. Процесс установки**

Программный модуль «Расчетный модуль реального времени (РМРВ)» предоставляется в виде развернутой и готовой к работе версии ПО. Для визуализации работы модуля предоставляется сторонний графический интерфейс «Oscilloscopе», который не входит в состав регистрируемого программного обеспечения.

- Произвести установку необходимых библиотек.
- Перенести содержимое папки RTCMReport в рабочую директорию.
- Перейти в рабочую директорию.
- Запустить визуализацию sudo ./Oscilloscope.
- Запустить модуль sudo ./RTCM -с ConfigRTCM.xml.
- По результату работы «Программный модуль «Расчетный модуль реального времени (РМРВ)» в приложении визуализации «Oscilloscopе» будет предоставлены расчетные кривые токов и напряжений.

#### **3. Техническая поддержка**

Технические специалисты, осуществляющие помощь при развертывании и настройки экземпляра программного обеспечения и его функционирования:

ФИО специалиста: Рыжков Александр Константинович

Электронная почта: nti@mpei.ru

Телефон для связи: +79030022283